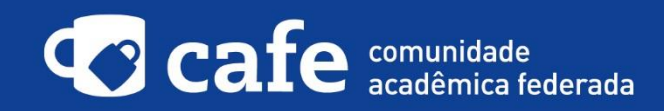

**Procedimento de acesso ao Agendamento de Salas**

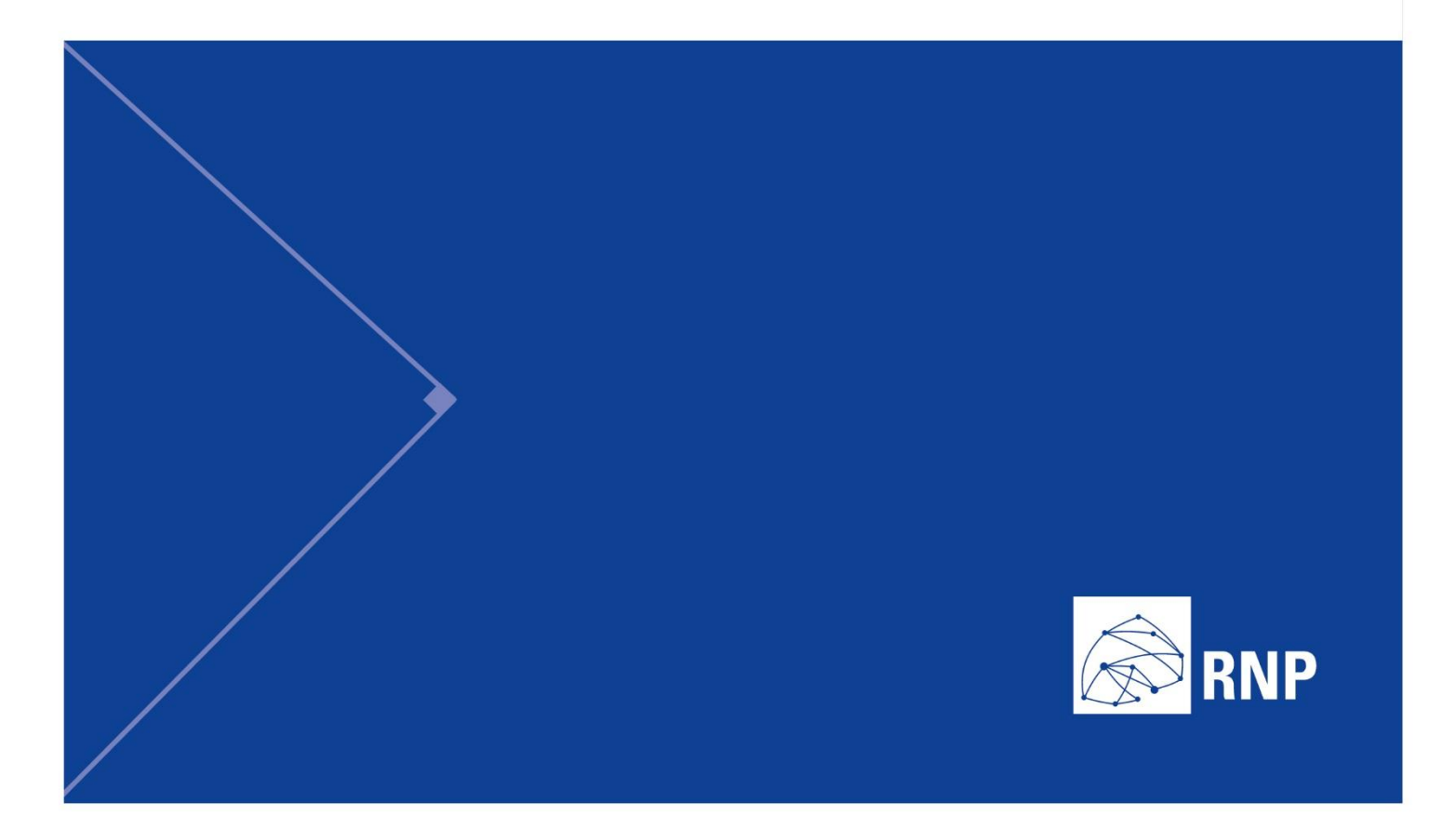

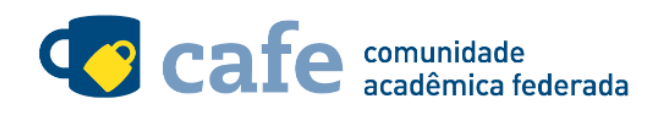

## **Procedimento de acesso ao Agendamento de Salas**

O interessado em utilizar o serviço deve acessá-lo através do link[: https://agendamento.rnp.br/](https://agendamento.rnp.br/) Conforme a imagem à seguir, selecione a sua instituição de origem:

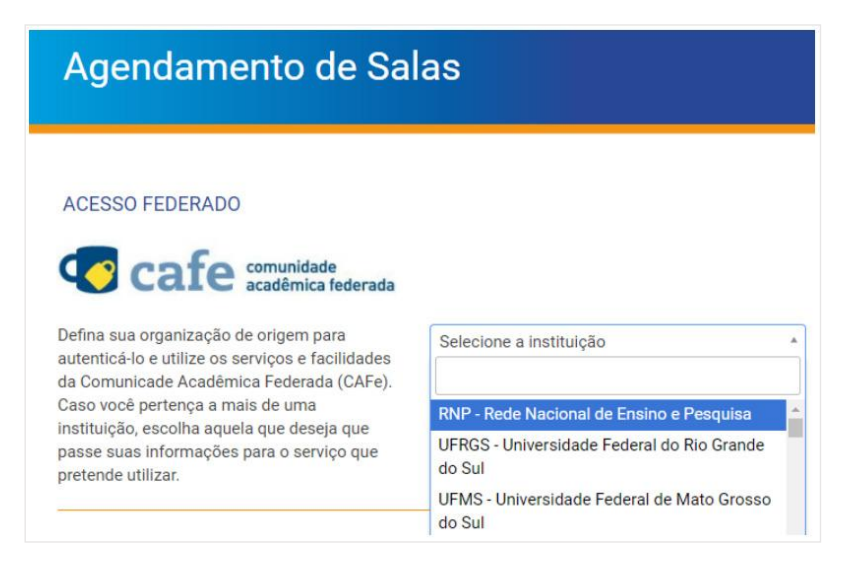

Faça o login com o usuário e senha da sua instituição de origem:

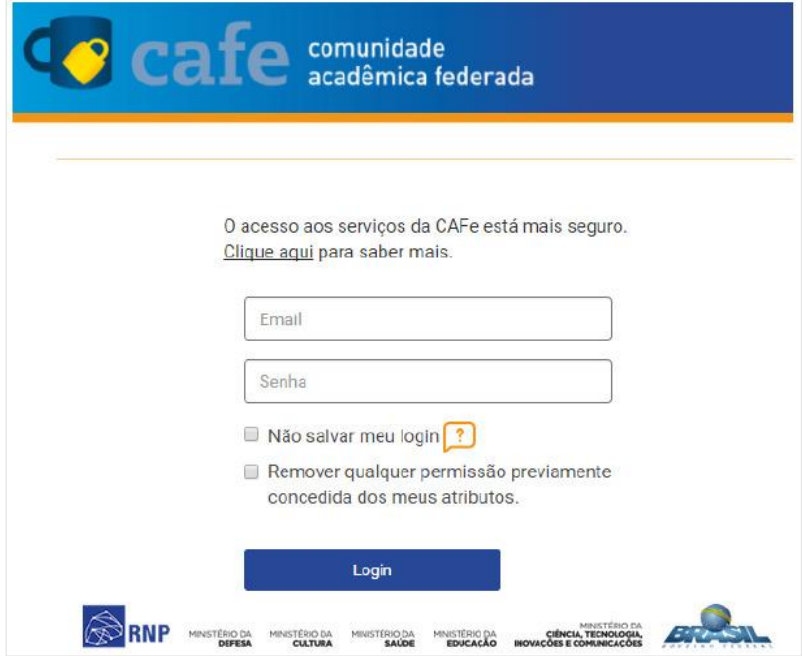

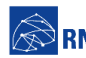

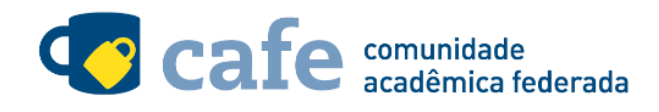

Você será encaminhado para uma tela onde são exibidas as informações de entrega deatributos, indicando quais informações sua o site está recebendo para garantir a autenticidade do seu login:

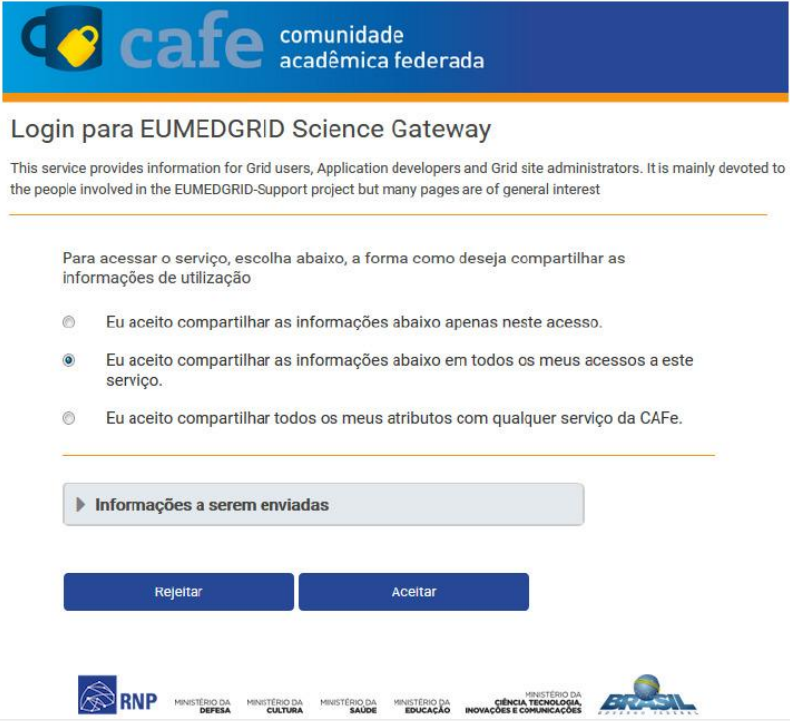

Após este passo, você será encaminhado para o portal do serviço, o qual possui suas próprias políticas associadas aos responsáveis pelo portal.

Em caso de dúvidas sobre o processo de autenticação, a instituição poderá entrar em contato com o Service Desk da RNP através do e-mail [sd@rnp.br](mailto:sd@rnp.br) ou do telefone 0800 722 0216.

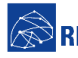

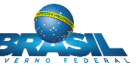

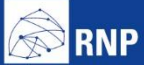

MINISTÉRIO DA MINISTÉRIO DA MINISTÉRIO DA MINISTÉRIO DA MINISTÉRIO DA MINISTÉRIO DA MINISTÉRIO DA LE MINISTÉRIO DA<br>DEFESA CULTURA SAÚDE EDUCAÇÃO INOVAÇÕES E COMUNICAÇÕES

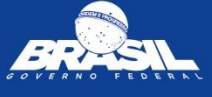